# **PENGEMBANGAN INFRASTRUKTUR JARINGAN DI KAWASAN GEDUNG ASRAMA UNIVERSITAS TELKOM**

# *COMPUTER NETWORK INFRASTRUCTURE DEVELOPMENT IN TELKOM UNIVERSITY DORMITORY*

# **Samrizal Rizky1 , Umar Ali Ahmad Ph.D.2 , Randy Erfa Saputra S.T.,M.T.3**

1,2,3 Prodi S1 Teknik Komputer, Fakultas Teknik Elektro, Universitas Telkom **1 samrizalr@telkomuniversity.ac.id, 2 umar@telkomuniversity.ac.id, 3 resaputra@telkomuniversity.ac.id**

#### **Abstrak**

Jaringan komputer adalah jaringan yang terkoneksi dari satu komputer ke komputer lain yang saling terhubung satu sama lain menggunakan media perantara. Pada jaringan komputer terdapat kumpulan beberapa komputer dan perangkat lain yang saling terhubung, misalnya perangkat seperti *router, switch,*  dan *access point*. Universitas Telkom atau biasa disebut dengan Tel-U merupakan sebuah perguruan tinggi swasta yang ada di Jawa Barat tepatnya berada di kabupaten Bandung, dan Universitas Telkom memiliki gedung asrama mahasiswa untuk tempat tinggal sementara, berjumlah 18 gedung asrama terdiri dari asrama pria dan wanita. Penelitian ini akan dilakukan dengan menkonfigurasi *bandwidth* pada jaringan logis yang sudah dirancang dan menghitung *throughput* pada setiap *bandwidth* yang akan digunakan. Penelitian ini menggunakan *Cisco Packet Tracer* dan GNS3 yang merupakan *software* untuk implementasi sebuah jaringan komputer terutama jaringan internet komputer dimana kita bisa membuat sebuah *virtual computer networking*. *Bandwidth* ialah ukuran dari banyaknya informasi yang tersalur dari satu tempat ke tempat lainnya dan diukur dalam satuan *bits per second*, *bandwidth* dibagi menjadi dua jenis data yaitu data digital dan analog. Hasil penilitian ini menunjukan nilai *throughput* yang tidak jauh berbeda pada setiap protokol jaringan yang digunakan dalam rancangan jaringan komputer asrama Universitas Telkom.

# **Kata kunci:** *Jaringan Komputer, Bandwidth, Cisco Packet Tracer, GNS3*

#### **Abstract**

*A computer network is a network connected from one computer to another that is connected to each other using intermediary media. On computer networks there are a collection of several computers and other devices that are interconnected, such as devices such as routers, switches, and access points. Telkom University or commonly referred to as Tel-U is a college in West Java precisely located in Bandung district. Telkom University has a student dormitory building for temporary residence, totaling 18 dormitory buildings consisting of dormitories men and women. This research will be done by configuring bandwidth on a logical network that has been designed and calculating throughput on each bandwidth to be used. This research uses Cisco Packet Tracer and GNS3 which is software for the implementation of a computer network, especially internet computer network where we can create a virtual computer networking. Bandwidth is a measure of the amount of information channeled from one place to another and measured in bits per second, bandwidth is divided into two types of data namely digital and analog data. The results of this study showed throughput value that is not much different in each network protocol used in the design of Telkom University dormitory computer network.*

**Keyword:** *Computer Network, Bandwidth, Cisco Packet Tracer, GNS3*

#### **1. Pendahuluan**

Jaringan komputer adalah sebuah sistem yang terdiri atas komputer – komputer yang didesain untuk mendapatkan berbagai sumber daya, berkomunikasi, dan mengakses informasi. Tujuan dari jeringan komputer adalah agar dapat mencapai tujuannya, setiap bagian dari jaringan komputer dapat meminta dan memberikan layanan. Pihak yang meminta/menerima layanan disebut dengan klien dan memberikan/mengirim layanan disebut dengan peladen (*server*).

Universitas Telkom merupakan salah satu intitusi pendidikan yang sudah terkenal dengan kemajuan teknologi dalam proses belajar mengajar di lingkungan kampus tersebut. Maka dari itu sangat dibutuhkan suatu pengembangan jaringan komputer untuk dapat membantu menunjang layanan pembelajaran dalam kampus agar tidak menghadapi hambatan dalam proses belajar mengajar antara mahasiswa dengan dosen.

# **2. Dasar Teori**

#### **2.1 Jaringan Komputer**

Jaringan komputer terdiri atas dua atau lebih komponen yang terhubungan satu sama lain dan saling berbagi sumber daya, misalnya CDROM, *Printer*, Pertukaran File, atau memungkinkan perangkat komputer saling berkomunikasi secara elekronik. Komputer yang saling terhubung tersebut dimungkinkan memakai media kabel, saluran telepon, gelombang radio, satelit, dan infrared. [3]

# **2.2 Topologi Jaringan**

Topologi jaringan adalah suatu metode atau cara untuk menghubungkan komputer yang satu dengan yang lainnya sehingga dapat membentuk jaringan. Dalam topologi jaringan terdapat beberapa jenis topologi yang mana dapat dipilih sesuai dengan letak geografis objek jaringan. Topologi pada dasarnya adalah sebuah peta jaringan, dan jenis topologi yang dipilih akan dapat mempengaruhi kecepatan sebuah komunikasi yang terjalin.

Ada berbagai jenis topologi dalam sebuah jaringan, berikut adalah jenis-jenis topologi jaringan: **2.2.1 Topologi Bus**

Topologi BUS ini menghubungkan semua sentral secara langsung pada medium transmisi degan konfigurasi yang disebut dengan *bus*. Topologi bus menggunakan metode *unicast*, *multicast*, dan *broadcast*.[5]

# **2.2.2 Topologi** *Ring*

Dalam topologi ring ini komputer dihubungkan membentuk sebuah lingkaran yang menyerupai cincin (*Ring*) dan setiap simpul mempunyai tingkatan yang sama.[5]

# **2.2.3 Topologi** *Star*

Topologi bintang merupakan topologi yang terkontrol pada pusat, semua link harus melewati pusat yang menyalurkan data ke semua simpul yang dipilih.[5]

# **2.2.4 Topologi** *Tree*

Topologi pohon sering juga disebut dengan topologi *hybrid* karena merupakan topologi ini dibentuk dari berbagai teknologi dan topologi.[5]

## **2.2.5 Topologi** *Mesh*

Topologi mesh menerapkan sebuah hubungan antar sentral secara penuh, jumlah saluran harus disediakan untuk membentuk jaringan *mesh* adalah jumlah sentral dikurangi 1 (*n-1*, *n* = jumlah sentral).[5]

#### **2.3 Klasifikasi Jaringan**

Saat ini ada beberapa jenis jaringan yang digunakan di seluruh dunia, baik digunakan pada dunia pendidikan, pemerintah, maupun perusahaan. Pada umumnya jaringan komputer dapat dibedakan menurut jarak hubung antara satu komputer dengan komputer yang lainnya.

# **2.3.1 LAN (***Local Area Network***)**

*Local Area Network* atau biasa disingkat dengan LAN terdiri dari beberapa komputer yang terhubung dalam suatu jaringan. Pada jaringan LAN ini, setiap komputer (*client*) dapat mengakses data dari komputer lain. Selain itu, komputer yang terhubung dalam LAN juga dapat menjalankan *hardware* seperti *printer* dari komputer lain. [2]

# **2.3.2 WAN (***Wide Area Network***)**

*Wide Area Network* (WAN) adalah jaringan komputer yang mana skala jaringannya sangat luas dan merupakan perkembangan dari jaringan komputer metropolitan dimana komputer yang dihubungkan dengan fasilitas komunkasi seperti telefon atau pemancar gelombang mikro. Jenis jaringan WAN ini biasa digunakan lembaga kepemerintahan.[2]

# **2.3.3 MAN (***Metropolitan Area Network***)**

*Metropolitan Area Network* ialah suatu jaringan yang mempunyai jarak yang jauh, biasa diaplikasikan pada pembangunan sebuah jaringan komputer perkotaan yang digunakan oleh sektor perbankan, perbelanjaan (*supermarket*), perguruan tinggi dan lain sebagainya.[2]

# **2.4 VLSM (***Variable-Length Subnet Masks***)**

*Variable-Length Subnet Masks* atau biasa disebut dengan VLSM adalah sebuah rancangan untuk penggunaan *IP Address* yang lebih efesien dengan membagi blok alamat berbasis kelas dan terbagi menjadi blok alamat yang lebih kecil. Untuk membuat VLSM dengan cepat dan baik ialah ada kebutuhan untuk memahami bagaimana ukuran blok dan grafik bekerja dengan seksama.

#### **2.5** *Bandwidth*

*Bandwidth* adalah suatu ukuran dari banyaknya informasi yang dapat menyalurkan dari satu tempat ke tempat lain dalam satuan waktu. Dalam *bandwidth* dibagi menjadi dua yaitu *bandwidth* yang menyalurkan data analog dan data digital.[7]

*Bandwidth* disebut juga sebagai *data transfer* atau trafik adalah sebuah kapasitas kabel *ethernet* agar dapat dilewati oleh *traffic paket* data dalam jumlah tertentu. *Bandwidth* juga dapat dikatakan sebagai data yang keluar-masuk. *Trafik bandwidth* secara umum dikelompokkan menjadi dua jenis, yaitu:

- 1. *Up Stream* adalah *bandwidth* yang digunakan untuk megirim data keluar (contohnya adalah mengirim file melalui FTP ke salah satu jaringan).
- 2. *Down Stream* adalah *bandwidth* yang digunakan untuk menerima data dari luar (contohnya adalah menerima data/*file* dari suatu alamat jaringan).[7]

## **2.5.1 Manajemen** *Bandwidth*

Manajemen *Bandwidth* adalah proses mengukur dan mengendalikan suatu pertukaran informasi dalam jaringan komputer, sehingga dapat menghindari hal-hal yang tidak diinginkan yang akan berakibat pada *network congestion* dan penurunan kemampuan suatu jaringan. Untuk proses manajemen *bandwidth* terdapat dua tipe *queue*, yaitu:

1. *Simple Queue*

*Simple Queue* merupakan menu pada *RouterOS* untuk melakukan suatu manajemen *bandwidth* pada skenario jaringan yang sederhana.[7]

2. *Queue Tree*

*Queue Tree* adalah konfigurasi *queue* yang bersifat one way, ini berarti sebuah konfigurasi *queue* hanya dapat melakukan *queue* terhadap satu arah jenis *traffic*.[7]

#### **2.6 EIGRP**

*Enhanced Interior Gateway Routing Protocol* yang biasa disebut dengan EIGRP adalah protokol milik cisco. EIGRP menggunakan konsep sistem otonom untuk mengelompokkan *router* yang melakukan tugas yang sama. Pada protokol EIGRP memiliki 2 operasi yaitu:

- 1. *Building neighbor relationships.*
- 2. *Choosing routes.*[10]

### **2.7 OSPF**

*Open Shortest Path First* atau OSPF adalah protokol perutean jenis LSA. OSPF juga merupakan protokol perutean tanpa kelas dan mendukung Panjang variabel. Dalam OSPF konsep yang digunakan ialah mengelompokkan *router* yang serupa di area yang sama secara bersama-sama. OSPF mendukung hierarki 2 lapisan, yaitu tulang punggung dan area yang terhubung ke tulang punggung. OSPF juga mendukung teknik *load balancing* hingga 16 jalur yang sama. Terdapat tiga proses di OSPF saat sedang dikonfigurasi, yaitu:

- 1. *Finding neighbors.*
- 2. *Creating Adjacency.*
- 3. *Sharing routing information.*[10]

# **3. Pembahasan**

# **3.1 Jaringan Logis**

Jaringan logis topologi asrama Universitas Telkom yang baru dibuat dengan menggunakan *Microsoft Office Visio*. Dalam rancangan skema jaringan asrama Universitas Telkom ini masih menggunakan jaringan *Local Area Network* (LAN) ke *router* yang ada pada setiap gedung asrama Universitas Telkom yang mana jumlah gedungnya berjumlah 18 gedung, dan setiap gedung terdapat 8 *switch* untuk 4 lantai yang mana *router* dihubungkan ke *switch*.

Dalam rancangan jaringan logis dalam penelitian ini penulis menggunakan 2 topologi jaringan yang dikombinasikan yaitu topologi *star* dan topologi *ring*, dua topologi tersebut akan dikombinasikan untuk membentuk satu topologi yang akan menjadi jaringan komputer di kawasan gedung Asrama Universitas Telkom, adapun topologi yang sudah kami kombinasikan menjadi seperti gambar di bawah ini:

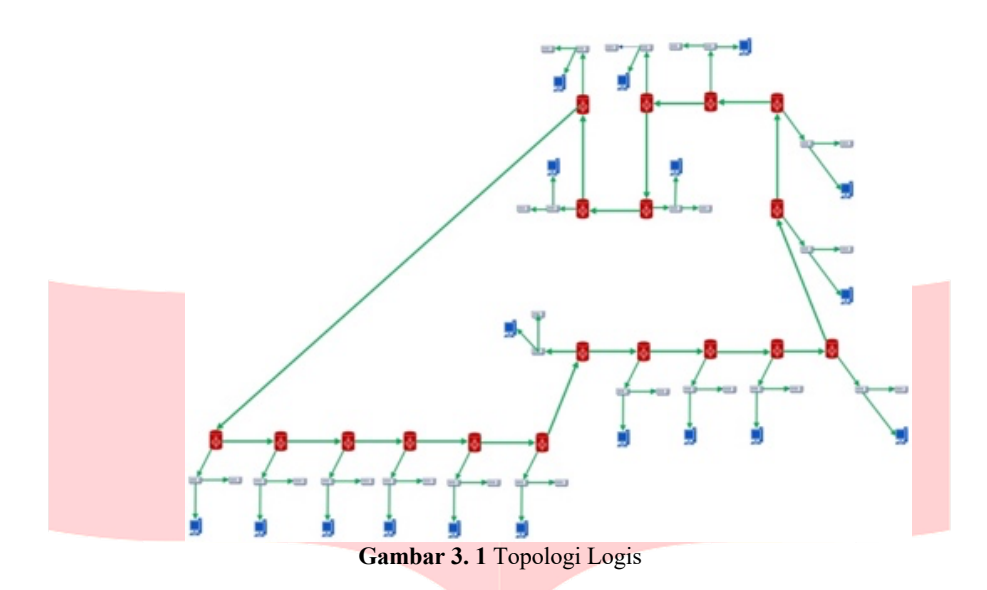

Gambar diatas merupakan gambaran topologi logis asrama Universitas Telkom baru yang penulis buat dengan mengguakan Microsoft Visio. Dalam jaringan ini dimana topologi *ring* dipakai untuk menghubungkan antar *router* di setiap gedung, sedangkan topologi *star* untuk menghubungkan *router* dengan *switch* dan *client*.

#### **3.2 Media Transmisi**

Media Transmisi yang digunakan dalam rancangan jaringan ini menggunakan media transmisi konfensional yaitu kabel yang mana terdapat tiga jenis kabel yang dipakai yaitu sebagai berikut:

1. Kabel Serial

Kabel serial ini akan digunakan untuk menghubungkan antara *router* di satu gedung dengan gedung lainnya.

2. Kabel Crossover

Kabel Crossover adalah kabel yang digunakan untuk menghubungkan antara dua perangkat yang sama, kabel *crossover* ini akan digunakan untuk menghubungkan antara *switch* dengan *switch*.

3. Kabel Straight

Kabel *Straight* adalah kabel yang digunakan untuk menghubungkan dua perangkat yang berbeda, kabel *straight* ini akan digunakan untuk menghubungkan antara *switch* dengan *client* (PC) dan antara *router* dengan *switch*.

# **3.3 IP Address**

Mengoptimalkan *IP Address* pada tugas akhir ini, penulis akan melakukan *subnetting IP Address*  dengan menggunakan VLSM dan memakai *IP class* A. Berikut adalah penglamatan *IP Address* yang akan digunakan pada tugas akhir ini:

a. Penglamatan *IP Address* untuk *router* (/30):

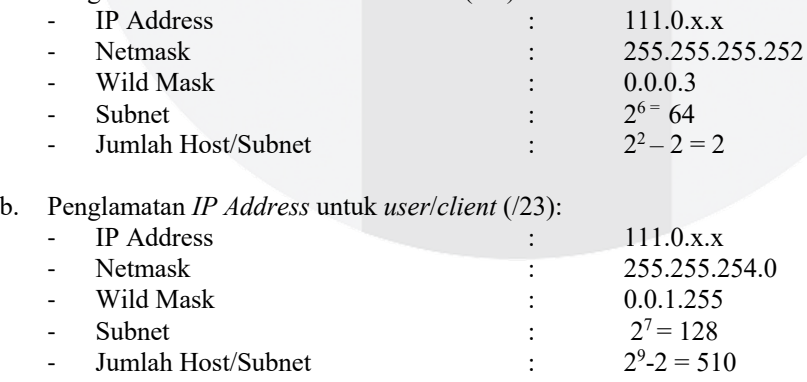

# **3.4 Konfigurasi** *bandwidth* **(Cisco Packet Tracer)**

Konfigurasi *bandwidth* ini penulis akan melakukan analisis terhadap batas kecepatan yang akan dipakai yaitu *Bandwidth* yang mana telah ditentukan sesuai penggunaan internet oleh *user/client*.

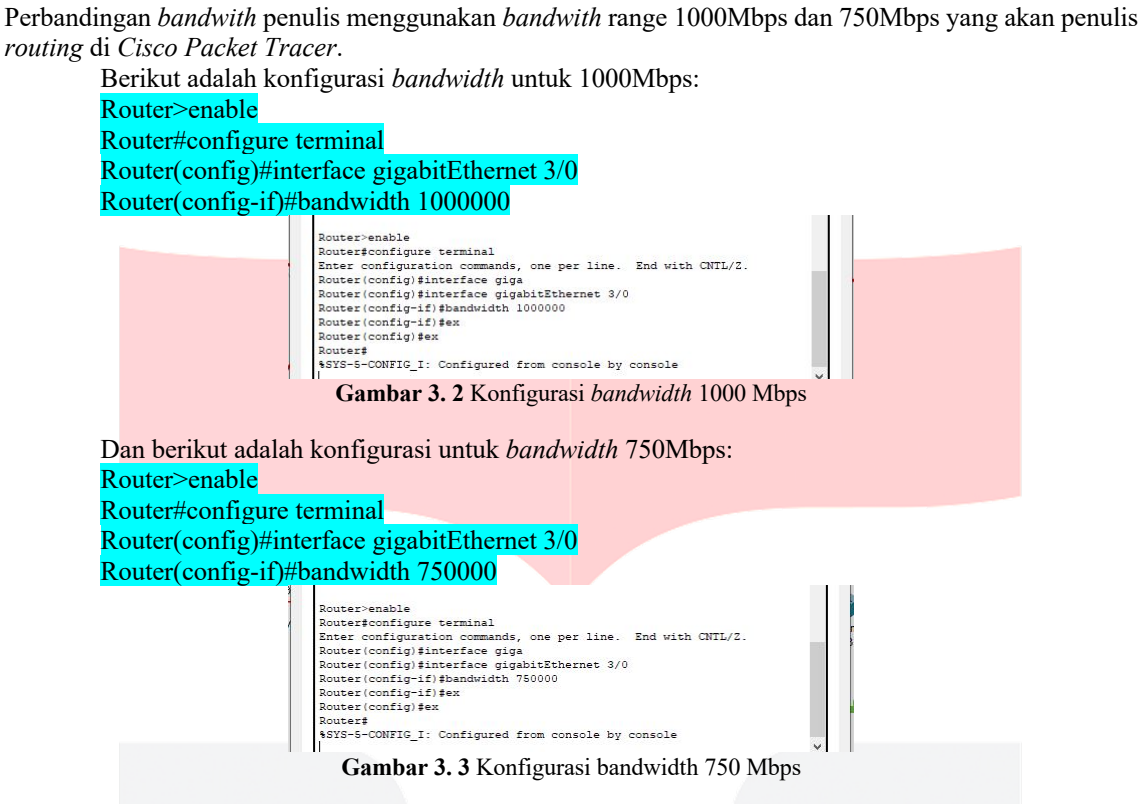

Pada tahap ini konfigurasi dilakukan di *router* setiap gedung Asrama Universitas Telkom yang mana setiap gedung akan mendapatkan *bandwidth* 1000Mbps dan 750Mbps, agar dapat menemukan perbedaan untuk mengetahui mana yang baik dan cocok untuk jaringan komputer asrama Universitas Telkom. Berikut adalah hasil *routing* konfigurasi *bandwidth* dengan ukuran sebesar 1000Mbps dan 750Mbps:

a. Hasil konfigurasi *bandwidth* 1000 Mbps

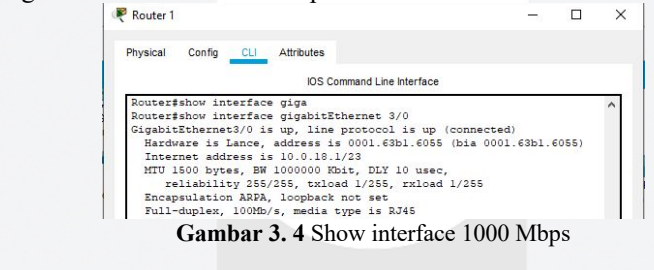

# b. Hasil konfigurasi *bandwidth* 750 Mbps

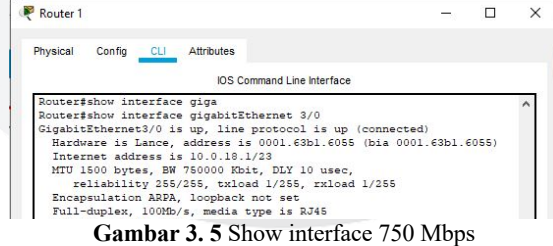

Pada gambar di atas (gambar 3.9 dan gambar 3.10) konfigurasi *bandwidth* sudah berhasil yang mana tertera dalam gambar bahwa *bandwidth* 1000Mbps tertulis dengan 1000000 Kbit dan *bandwidth* 750Mbps tertulis dengan 750000 Kbit.

#### **3.5 Skenario Pembatasan** *Bandwidth* **di GNS3**

Skenario dalam tahap ini penulis membuat sebuah rancangan jaringan di perangkat lunak GNS 3 dan melakukan *routing* dengan menggunakan MikrotikOs.

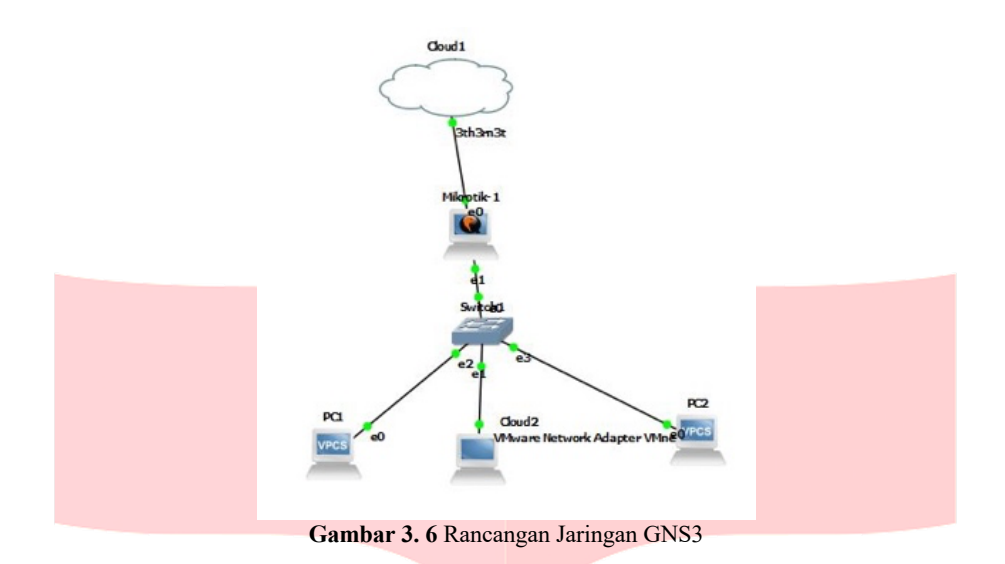

Pada gambar di atas penulis membuat rancangan jaringan dimana terdapat satu *cloud,* satu *router* mikrotik, satu *switch*, dan tiga PC *user* yang mana terdiri dari VPCS (*Virtual Personal Computer Simulator*) dan *VMWare Network Adapter*. Dan di bawah ini adalah untuk konfigurasi CLI Mikrotik di GNS3:

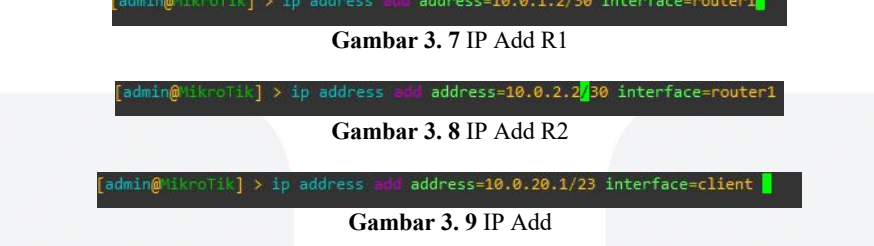

Setelah berhasil melakukan konfigurasi CLI di mikrotik, penulis dapat melihat hasil dari konfigurasi dengan melakukan *"ip address pr"* dan *"ip route pr"*

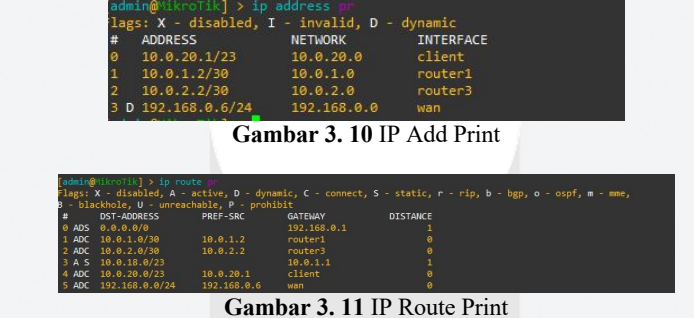

Kemudian lakukan konfigurasi pembatasan bandwitdh menggunakan *simple queue* pada router seperti berikut ini:

```
=client1 target=10.0.20.2
Gambar 3. 12 Konfigurasi Bandwidth
```
Pada gambar di atas penulis telah melakukan konfigurasi bandwidth yang sudah ditentukan untuk batas bandwidth untuk download dan upload dibatasi menjadi 500Kbps.

# **4. Implementasi dan Pengujian**

#### **4.1 Pengujian Throughput**

#### **4.1.1 Throughput di Bandwidth 1000 Mbps**

Pengujian throughput dilakukan setelah berhasil melakukan konfigurasi dengan *bandwidth* 1000 Mbps dan 750 Mbps, penulis menghitung nilai *throughput* dari kedua protokol jaringan yang sudah terkonfigurasi *bandwidth* 1000 Mbps dan 750 Mbps yakni protokol EIGRP dan OSPF. Maka diperoleh hasil sebagai berikut:

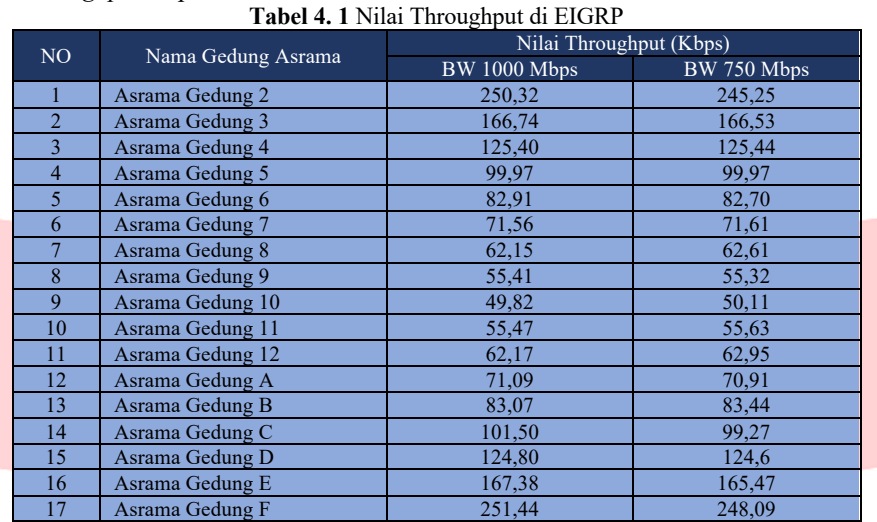

1. Nilai *throughput* di protokol EIGRP

# 2. Nilai *throughput* di protokol OSPF

**Tabel 4. 2** Nilai Throughput di OSPF

| NO.                      | Nama Gedung Asrama | Nilai Throughput (Kbps) |             |
|--------------------------|--------------------|-------------------------|-------------|
|                          |                    | BW 1000 Mbps            | BW 750 Mbps |
|                          | Asrama Gedung 2    | 249,38                  | 246,54      |
| $\overline{2}$           | Asrama Gedung 3    | 165,56                  | 165,26      |
| 3                        | Asrama Gedung 4    | 124,84                  | 122,37      |
| $\overline{\mathcal{A}}$ | Asrama Gedung 5    | 99,80                   | 100,20      |
| 5                        | Asrama Gedung 6    | 83,89                   | 82,67       |
| 6                        | Asrama Gedung 7    | 71,00                   | 144,81      |
|                          | Asrama Gedung 8    | 62,34                   | 114,39      |
| 8                        | Asrama Gedung 9    | 55,41                   | 92,80       |
| 9                        | Asrama Gedung 10   | 49,82                   | 78,31       |
| 10                       | Asrama Gedung 11   | 54,84                   | 92,65       |
| 11                       | Asrama Gedung 12   | 62,12                   | 114,05      |
| 12                       | Asrama Gedung A    | 70,78                   | 142,70      |
| 13                       | Asrama Gedung B    | 83,40                   | 142,75      |
| 14                       | Asrama Gedung C    | 99.90                   | 143,27      |
| 15                       | Asrama Gedung D    | 123,49                  | 142,13      |
| 16                       | Asrama Gedung E    | 168,92                  | 142,55      |
| 17                       | Asrama Gedung F    | 250,31                  | 141,41      |

# **4.2 Hasil Pengujian Bandwidth Menggunakan GNS3**

Pengujian *bandwidth* di GNS3 ini penulis menggunakan konfigurasi *simple queue* untuk menentukan *bandwidth-*nya dan melakukan *speed test* untuk mengetahui perubahan setelah melakukan konfigurasi seperti gambar di bawah ini:

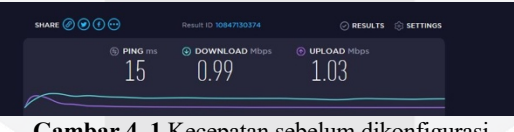

**Gambar 4. 1** Kecepatan sebelum dikonfigurasi

Pada gambar di atas terlihat kecepatan *download* sebesar 990Kbps dan *upload* sebesar 1.030Kbps dikarenakan tidak adanya konfigurasi *bandwidth* sebelumnya, tetapi setelah adanya konfigurasi *bandwidth* 500Kbps pada *download* dan *upload* kecepetan *download* dan *upload* akan menjadi seperti gambar di bawah ini:

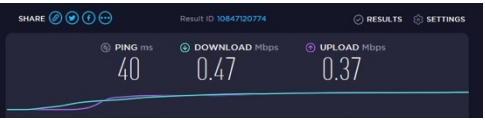

**Gambar 4. 2** Kecepatan setelah dikonfigurasi

Dan dapat terlihat di gambar 4.2 hasil *speed test* setelah dikonfigurasi dengan *bandwidth* 500 Kbps, terlihat jelas pada hasilnya menunjukkan kecepatan *download* hanya 470 Kbps dan kecepatan *upload* hanya 370 kbps yang mana tidak melibihi batas *bandwidth* yang telah terkonfigurasi.

# **5. Kesimpulan dan Saran**

# **5.1 Kesimpulan**

Berdasarkan hasil pengujian dari skenario yang telah dilakukan maka dapat diambil kesimpulan :

- 1. Pada *bandwidth* 1000 Mbps menghasilkan nilai *throughput* yang sedikit lebih besar dari nilai *throughput* pada *bandwidth* 750 Mbps.
- 2. Pada protokol EIGRP dan OSPF yang sudah dikonfigurasi *bandwidth*-nya tidak menunjukan perbedaan nilai *throughput* yang signifikan.
- 3. Nilai *throughput* pada protokol EIGRP mempunyai nilai tertinggi dengan 250,32 Kbps dan nilai terendah dengan 49,82 Kbps pada *bandwidth* 1000 Mbps.
- 4. Nilai *throughput* pada protokol OPSF mempunyai nilai tertinggi dengan 249,38 Kbps dan nilai terendah dengan 49,82 Kbps pada *bandwidth* 1000 Mbps.
- 5. Nilai *throughput* pada protokol EIGRP mempunyai nilai tertinggi dengan 245,28 Kbps dan nilai terendah dengan 50,08 Kbps pada *bandwidth* 750 Mbps.
- 6. Nilai *throughput* pada protokol OPSF mempunyai nilai tertinggi dengan 246,54 Kbps dan nilai terendah dengan 78,31 Kbps pada *bandwidth* 750 Mbps.
- 7. Adanya penurunan kecepatan internet setelah nilai *bandwidth* dikonfiguasi pada jaringan yang telah dirancang di GNS3.

# **5.2 Saran**

Adapun saran untuk tugas akhir ini yang dapat menyempurnakan tugas akhir ini, antara lain:

- 1. Masih adanya kekurangan di pengembangan jaringan ini yang dapat dikembangkan di kemudian hari.
- 2. Masih banyak aspek yang dapat menjunjung dalam pengembangan jaringan komputer asrama Universitas Telkom
- 3. Dalam pengembangan jaringan ini dapat diimplementasikan dalam dunia nyata dan dapat terus dikembangkan.

# **References:**

- [1] Ramadias, Gheandeva., Zanial Mezalisa., dan Timur Dali P. (2017). REDESAIN JARINGAN KOMPUTER DENGAN MENGGUNAKAN METODE TOP DOWN (Studi Kasus: PDAM Tirta Musi Palembang). Universitas Bina Darma, Palembang 30264.
- [2] Anggara, Meylan., Yesi Novaria K., dan Maria Ulfa. (2018). ANALISIS DAN ARSITEKTUR DESAIN JARINGAN KOMPUTER SMA NEGERI 1 MUARA ENIM. Universitas Bina Darma, Palembang 30264.
- [3] Rahadjeng, Indra Riyana., Ritapuspitasari. (2018). ANALISIS JARINGAN LOCAL AREA NETWORK (LAN) PADA PT. MUSTIKA RATU Tbk JAKARTA TIMUR.
- [4] Lafta, Hussein Abdul-Razzaq., Ammar Osamah Hoori. (2012). *Design and Implementation of a VLSM Simulator*. University of Baghdad, Iraq.
- [5] Liu, Qing., Qiuping Liu. (2014). *A Study on Topology in Computer Network*. Pingxiang University, Jiangxi Pingxiang, China 337000.
- [6] Novriandi D, Rahmat. (2018). IMPLEMENTASI METODE VLSM (VARIABLE LENGTH SUBNET MASK) PADA PEMETAAN IP ADRESS LAN (LOCAL AREA NETWORK) STIPER SRIWAGAMA PALEMBANG. Palembang, Indonesia.
- [7] Sukri., Jumiati. (2017). ANALISA BANDWIDTH MENGGUNAKAN METODE ANTRIAN PER CONNECTION QEUE. Pekanbaru, Indonesia.
- [8] Suryanto. (2018). PENGATURAN PEMAKAIAN BANDWIDTH DAN AKSES JARINGAN KOMPUTER MENGGUNAKAN MIKROTIK ROUTER. Jakarta, Indonesia
- [9] Bakardjieva, Teodora. ("Tanpa Tahun"). *Introduction to Computer Networking*. Varna Free University "Chernorizec Hrabar", Intitute of Technology.
- [10] Krishnan, Y.Navaneeth., Shobha G. (2013). *Performance Analysis of OSPF and EIGRP Routing Protocols for Greener Internetworking*. Mile Mysora Road Bangalore, India.